# VPDN (Virtual Private Dialup Network) L2TP di base per chiamate in ingresso e in uscita

## Sommario

**Introduzione Prerequisiti Requisiti** Componenti usati **Convenzioni Configurazione** Esempio di rete **Configurazioni Verifica Verifica** Risoluzione dei problemi Comandi per la risoluzione dei problemi Debug sull'LNS Informazioni correlate

## Introduzione

In questo documento viene fornita una configurazione di esempio per l'L2TP (Layer 2 Tunneling Protocol) per le chiamate in ingresso e in uscita.

Nota: questa impostazione non implica un server di autenticazione, autorizzazione e accounting (AAA).

## **Prerequisiti**

### Requisiti

Nessun requisito specifico previsto per questo documento.

### Componenti usati

Il riferimento delle informazioni contenute in questo documento è il software Cisco IOS® versione 12.1.

Le informazioni discusse in questo documento fanno riferimento a dispositivi usati in uno specifico ambiente di emulazione. Su tutti i dispositivi menzionati nel documento la configurazione è stata ripristinata ai valori predefiniti. Se la rete è operativa, valutare attentamente eventuali

conseguenze derivanti dall'uso dei comandi.

### Convenzioni

Per ulteriori informazioni sulle convenzioni usate, consultare il documento [Cisco sulle convenzioni](//www.cisco.com/en/US/tech/tk801/tk36/technologies_tech_note09186a0080121ac5.shtml) [nei suggerimenti tecnici](//www.cisco.com/en/US/tech/tk801/tk36/technologies_tech_note09186a0080121ac5.shtml).

## **Configurazione**

In questa sezione vengono presentate le informazioni necessarie per configurare le funzionalità descritte più avanti nel documento.

Nota: per ulteriori informazioni sui comandi menzionati in questo documento, usare lo [strumento di](//tools.cisco.com/Support/CLILookup/cltSearchAction.do) [ricerca dei comandi](//tools.cisco.com/Support/CLILookup/cltSearchAction.do) (solo utenti [registrati](//tools.cisco.com/RPF/register/register.do)).

### Esempio di rete

Il documento usa la seguente configurazione di rete:

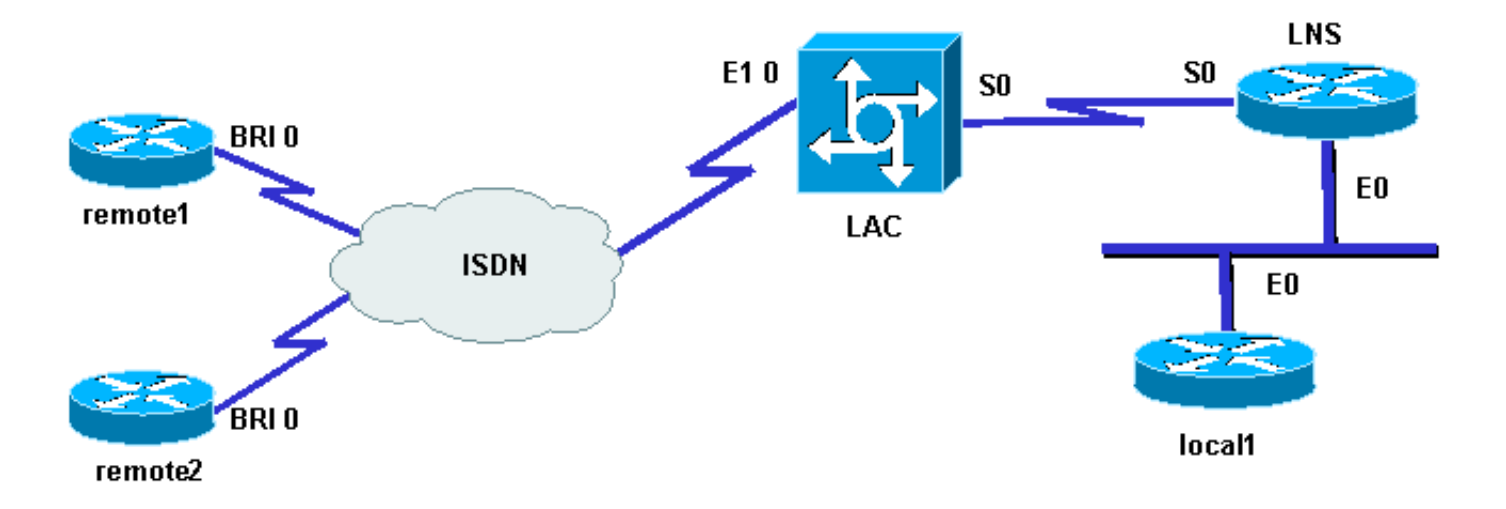

### Configurazioni

In questo documento vengono usate le seguenti configurazioni:

• Router remoto1:

Loopback0: 17.17.17.1/32 Nome utente: remote1@cisco.com Numero ISDN (BRI 0): 6122

• Router remoto2:

Loopback: 17.17.17.2/32 Nome utente: remote2@cisco.com Numero ISDN (BRI 0): 6121

• LAC router:

Loopback: 18.18.18.1/32 Numero ISDN (E1.0): 8211 Interfaccia seriale (S0): 18.18.18.6/30

• LNS router:

Loopback: 18.18.18.2/32 Interfaccia seriale (S0): 18.18.18.5/30 Interfaccia Ethernet (E0): 10.200.20.24/24

• Router locale1:

Loopback: 17.17.17.3/32 Ethernet interface (E0): 10.200.20.32/24

I router remote1@cisco.com e remote2@cisco.com utilizzano una connessione ISDN per accedere al convertitore di accesso L2TP (LAC). In questa configurazione, un collegamento seriale back-to-back collega il LAC e il server di rete L2TP (LNS). Il router locale1 e l'LNS condividono lo stesso collegamento Ethernet

Di seguito viene riportata la procedura:

- 1. L2TP Dialin: il client remote1@cisco.com desidera comunicare con il router local1. Il client genera una chiamata ISDN al LAC, che richiama un tunnel L2TP al LNS e quindi alla sessione L2TP. Il LAC usa il nome di dominio per attivare il tunnel con il LNS. LNS autentica gli utenti remoti localmente.
- 2. L2TP Dialout: il router local1 desidera comunicare con il client remoto remote2@cisco.com. Il sistema LNS utilizza il tunnel esistente con il LAC e crea una nuova sessione L2TP.

Nota: queste configurazioni vengono troncate per visualizzare le informazioni pertinenti.

```
LAC
hostname LAC
!
!
ip subnet-zero
no ip domain-lookup
!
vpdn enable
no vpdn logging
vpdn search-order domain
!--- VPDN tunnel authorization is based on the domain only.
!
vpdn-group 1
request-dialin
!--- Enables the LAC to make requests to the LNS for dialin.
protocol l2tp
domain cisco.com
accept-dialout
!--- Enables the LAC to accept requests from the LNS for dialout.
protocol l2tp
dialer 1
```

```
!--- Specifies the dialer used to dial out.
terminate-from hostname LNS
initiate-to ip 18.18.18.2
local name LAC
l2tp tunnel password l2tptunnel
source-ip 18.18.18.1
!
isdn switch-type primary-net5
!
!
controller E1 0
clock source line primary
pri-group timeslots 1-31
!
interface Loopback0
ip address 18.18.18.1 255.255.255.255
!
interface Ethernet0
ip address 10.200.20.34 255.255.255.0
no ip route-cache
no ip mroute-cache
no cdp enable
!
!
interface Serial0
description -- Connection to the LNS
ip address 18.18.18.6 255.255.255.252
no fair-queue
clockrate 64000
no cdp enable
!
interface Serial0:15
no ip address
encapsulation ppp
dialer rotary-group 1
isdn switch-type primary-net5
no cdp enable
ppp authentication chap
ppp chap hostname LAC
!
interface Dialer1
ip unnumbered Loopback0
encapsulation ppp
dialer in-band
dialer aaa
!--- L2TP dialout functionality requires this command even if you do not use AAA.
dialer-group 1
no cdp enable
ppp authentication chap
ppp chap hostname LAC
ppp chap password 7 1511021F0725
!
no ip http server
ip classless
ip route 18.18.18.2 255.255.255.255 18.18.18.5
!
dialer-list 1 protocol ip permit
no cdp run
```
#### LNS

hostname LNS ! vpdn enable vpdn-group 1 accept-dialin *!--- Enables the LNS to accept request from the LAC for dialin.* protocol l2tp virtual-template 1 *!--- For each user, a virtual-access is cloned from this virtual-template.* request-dialout *!--- Enables the LNS to request the LAC for dialout.* protocol l2tp pool-member 1 *!--- Specifies the dialer profile to be used to dial out.* terminate-from hostname LAC initiate-to ip 18.18.18.1 local name LNS l2tp tunnel password l2tptunnel source-ip 18.18.18.2 ! ! interface Loopback0 ip address 18.18.18.2 255.255.255.255 ! interface Ethernet0 ip address 10.200.20.24 255.255.255.0 no ip route-cache no ip mroute-cache ! interface Virtual-Template1 ip unnumbered Loopback0 no peer default ip address ppp chap hostname LNS ! interface Serial0 description -- Connection to the LAC ip address 18.18.18.5 255.255.255.252 no ip route-cache no ip mroute-cache ! interface Dialer1 *!--- For each user, a dialer profile is configured.* ip unnumbered Loopback0 encapsulation ppp dialer pool 1

```
!--- "dialer pool 1" must match "pool-member 1" in the VPDN-group.
dialer remote-name remote1@cisco.com
dialer string 6122
!--- ISDN number that the LAC uses to dialout the remote client remote1@cisco.com.
dialer vpdn
!--- Enables the dialer profile to use L2TP dialout, and so place a VPDN call.
dialer-group 1
ppp authentication chap callin
ppp chap hostname LNS
!
interface Dialer2
ip unnumbered Loopback0
encapsulation ppp
dialer pool 1
dialer remote-name remote2@cisco.com
dialer string 6121
dialer vpdn
dialer-group 1
no cdp enable
ppp authentication chap callin
ppp chap hostname LNS
!
no ip http server
ip classless
ip route 10.200.16.26 255.255.255.255 10.200.20.1
ip route 17.17.17.1 255.255.255.255 Dialer1
ip route 17.17.17.2 255.255.255.255 Dialer2
ip route 17.17.17.3 255.255.255.255 10.200.20.32
ip route 18.18.18.1 255.255.255.255 18.18.18.6
!
dialer-list 1 protocol ip permit
no cdp run
```
## Verifica

Le informazioni contenute in questa sezione permettono di verificare che la configurazione funzioni correttamente.

Alcuni comandi show sono supportati dallo [strumento Output Interpreter \(solo utenti](https://www.cisco.com/cgi-bin/Support/OutputInterpreter/home.pl) [registrati\); lo](//tools.cisco.com/RPF/register/register.do) [strumento permette di visualizzare un'analisi dell'output del comando](//tools.cisco.com/RPF/register/register.do) show.

• show vpdn: visualizza informazioni sul tunnel del protocollo L2F (Level 2 Forwarding) attivo e sugli identificatori di messaggio in una VPDN (Virtual Private Dialup Network).

<#root> LAC# **show debug**

```
Dial on demand:
  Dial on demand events debugging is on
VPN:
  L2X protocol events debugging is on
  VPDN events debugging is on
PPP:
  PPP authentication debugging is on
   PPP protocol negotiation debugging is on
ISDN:
   ISDN events debugging is on
   ISDN events debug DSLs. (On/Off/No DSL:1/0/-)
   DSL 0 --> 1
   1 -LNS#
show debug
Dial on demand:
   Dial on demand events debugging is on
VPN:
  L2X protocol events debugging is on
   VPDN events debugging is on
PPP:
  PPP authentication debugging is on
   PPP protocol negotiation debugging is on
VTEMPLATE:
  Virtual Template debugging is on
```
### Verifica

#### Dial In

Il router remote1@cisco.com avvia una chiamata al router local1.

LAC#

#### Una chiamata ISDN arriva nel LAC.

```
Sep 29 02:25:42.923: ISDN Se0:15: Incoming call id = 0x011B, dsl 0
Sep 29 02:25:42.927: Negotiated CCB->int_id 0 B-chan 0, req->int_id 0, B-chan 18
Sep 29 02:25:42.931: CCPRI_ReleaseChan CCB->B_Chan zero
Sep 29 02:25:42.939: ISDN Se0:15: received CALL_INCOMING call_id 0x11B
Sep 29 02:25:42.939: ISDN Se0:15: CALL_INCOMING: call type is DATA , bchan = 17
Sep 29 02:25:42.943: ISDN Se0:15: Event: Received a DATA call from 6122 on B17
 at 64 Kb/s
Sep 29 02:25:42.947: ISDN Se0:15: RM returned call_type 0 resource type 0
Sep 29 02:25:42.959: ISDN Se0:15: isdn_send_connect(): msg 74, call id 0x11B,
 ces 1 bchan 17, call type DATA
```
Sep 29 02:25:43.031: %LINK-3-UPDOWN: Interface Serial0:17, changed state to up Sep 29 02:25:43.059: Se0:17 PPP: Treating connection as a callin Sep 29 02:25:43.063: Se0:17 PPP: Phase is ESTABLISHING, Passive Open Sep 29 02:25:43.067: Se0:17 LCP: State is Listen Sep 29 02:25:43.127: ISDN Se0:15: received CALL PROGRESSing call id 0x11B Sep 29 02:25:43.199: Se0:17 LCP: I CONFREQ [Listen] id 125 len 10 Sep 29 02:25:43.203: Se0:17 LCP: MagicNumber 0xEB818699 (0x0506EB818699) Sep 29 02:25:43.207: Se0:17 LCP: O CONFREQ [Listen] id 7 len 15 Sep 29 02:25:43.211: Se0:17 LCP: AuthProto CHAP (0x0305C22305) Sep 29 02:25:43.215: Se0:17 LCP: MagicNumber 0x6BDE50CC (0x05066BDE50CC) Sep 29 02:25:43.219: Se0:17 LCP: O CONFACK [Listen] id 125 len 10 Sep 29 02:25:43.223: Se0:17 LCP: MagicNumber 0xEB818699 (0x0506EB818699) Sep 29 02:25:43.247: Se0:17 LCP: I CONFACK [ACKsent] id 7 len 15 Sep 29 02:25:43.251: Se0:17 LCP: AuthProto CHAP (0x0305C22305) Sep 29 02:25:43.255: Se0:17 LCP: MagicNumber 0x6BDE50CC (0x05066BDE50CC) Sep 29 02:25:43.259: Se0:17 LCP: State is Open Sep 29 02:25:43.259: Se0:17 PPP: Phase is AUTHENTICATING, by this end

Il LAC invia una richiesta di verifica CHAP al client.

Sep 29 02:25:43.263: Se0:17 CHAP: Using alternate hostname LAC Sep 29 02:25:43.267: Se0:17 CHAP: O CHALLENGE id 7 len 24 from "LAC"

Il LAC riceve una risposta CHAP ma non autentica l'utente. LNS esegue l'autenticazione.

```
Sep 29 02:25:43.295: Se0:17 CHAP: I RESPONSE id 7 len 38 from "remote1@cisco.com"
Sep 29 02:25:43.303: Se0:17 PPP: Phase is FORWARDING
Sep 29 02:25:43.303: Se0:17 VPDN: Got DNIS string 211
```
Il LAC controlla se il dominio "cisco.com" esiste, quindi raccoglie le informazioni necessarie per attivare il tunnel con il LNS.

```
Sep 29 02:25:43.307: Se0:17 VPDN: Looking for tunnel -- cisco.com --
Sep 29 02:25:43.347: Se0:17 VPDN/LAC/1: Got tunnel info for cisco.com
Sep 29 02:25:43.351: Se0:17 VPDN/LAC/1: LAC LAC
Sep 29 02:25:43.351: Se0:17 VPDN/LAC/1: source-ip 18.18.18.1
Sep 29 02:25:43.355: Se0:17 VPDN/LAC/1: l2tp-busy-disconnect yes
Sep 29 02:25:43.359: Se0:17 VPDN/LAC/1: l2tp-tunnel-password xxxxxx
Sep 29 02:25:43.359: Se0:17 VPDN/LAC/1: IP 18.18.18.2
Sep 29 02:25:43.371: Se0:17 VPDN/1: curlvl 1 Address 0: 18.18.18.2, priority 1
Sep 29 02:25:43.375: Se0:17 VPDN/1: Select non-active address 18.18.18.2, priority 1
Sep 29 02:25:43.379: Tnl 45029 L2TP: SM State idle
```

```
Il LAC apre il tunnel con il LNS.
```
Sep 29 02:25:43.383: Tnl 45029 L2TP: O SCCRQ Sep 29 02:25:43.391: Tnl 45029 L2TP: Tunnel state change from idle to wait-ctl-reply Sep 29 02:25:43.395: Tnl 45029 L2TP: SM State wait-ctl-reply Sep 29 02:25:43.399: Se0:17 VPDN: Find LNS process created Sep 29 02:25:43.403: Se0:17 VPDN: Forward to address 18.18.18.2 Sep 29 02:25:43.403: Se0:17 VPDN: Pending Sep 29 02:25:43.411: Se0:17 VPDN: Process created Sep 29 02:25:43.463: Tnl 45029 L2TP: I SCCRP from LNS Sep 29 02:25:43.467: Tnl 45029 L2TP: Got a challenge from remote peer, LNS Sep 29 02:25:43.471: Tnl 45029 L2TP: Got a response from remote peer, LNS Sep 29 02:25:43.475: Tnl 45029 L2TP: Tunnel Authentication success Sep 29 02:25:43.479: Tnl 45029 L2TP: Tunnel state change from wait-ctl-reply to established Sep 29 02:25:43.483: Tnl 45029 L2TP: O SCCCN to LNS tnlid 11407 Sep 29 02:25:43.487: Tnl 45029 L2TP: SM State established Sep 29 02:25:43.495: Se0:17 VPDN: Forwarding... Sep 29 02:25:43.499: Se0:17 DDR: Authenticated host remote1@cisco.com with no matching dialer map Sep 29 02:25:43.503: Se0:17 VPDN: Bind interface direction=1 Sep 29 02:25:43.507: Tnl/Cl 45029/291 L2TP: Session FS enabled Sep 29 02:25:43.511: Tnl/Cl 45029/291 L2TP: Session state change from idle to wait-for-tunnel Sep 29 02:25:43.515: Se0:17 Tnl/Cl 45029/291 L2TP: Create session Sep 29 02:25:43.519: Tnl 45029 L2TP: SM State established

Il LAC apre la sessione per l'utente remote1@cisco.com.

#### <#root>

Sep 29 02:25:43.523: Se0:17 Tnl/Cl 45029/291 L2TP: O ICRQ to LNS 11407/0 Sep 29 02:25:43.531: Se0:17 Tnl/Cl 45029/291 L2TP: Session state change from wait-for-tunnel to wait-reply Sep 29 02:25:43.535: Se0:17 VPDN: remote1@cisco.com is forwarded Sep 29 02:25:43.635: Se0:17 Tnl/Cl 45029/291 L2TP: O ICCN to LNS 11407/303 Sep 29 02:25:43.639: Se0:17 Tnl/Cl 45029/291 L2TP: Session state change from wait-reply to established Sep 29 02:25:44.535: %LINEPROTO-5-UPDOWN: Line protocol on Interface Serial0:17, changed state to up Sep 29 02:25:49.055: %ISDN-6-CONNECT: Interface Serial0:17 is now connected to

LAC#

**show vpdn**

L2TP Tunnel and Session Information Total tunnels 1 sessions 1

LocID RemID Remote Name State Remote Address Port Sessions 45029 11407 LNS est 18.18.18.2 1701 1

LocID RemID TunID Intf Username State Last Chg Fastswitch 291 303 45029 Se0:17 remote1@cisco.com est 00:00:14 enabled

% No active L2F tunnels

6122 remote1@cisco.com

Dial Out

Il router local1 avvia una chiamata al router remote2@cisco.com.

LAC#

L'LAC riceve una richiesta dall'LNS di avviare una nuova sessione di chiamata in uscita.

Sep 29 02:26:19.479: Tnl 45029 L2TP: I OCRQ from LNS tnl 11407 Sep 29 02:26:19.483: Tnl/Cl 45029/292 L2TP: Session FS enabled Sep 29 02:26:19.487: Tnl/Cl 45029/292 L2TP: New session created Sep 29 02:26:19.491: 1D4C: Same state, 0 Sep 29 02:26:19.495: DSES 1D4C: Session create Sep 29 02:26:19.499: L2TP: Send OCRP Sep 29 02:26:19.503: Tnl/Cl 45029/292 L2TP: Session state change from idle to wait-cs-answer

Il LAC usa una linea ISDN per chiamare il numero 6121.

```
Sep 29 02:26:19.511: DSES 0x1D4C: Building dialer map
Sep 29 02:26:19.511: Dialout 0x1D4C: Next hop name is 6121
Sep 29 02:26:19.515: Se0:15 DDR: rotor dialout [priority]
Sep 29 02:26:19.519: Se0:15 DDR: Dialing cause dialer session 0x1D4C
Sep 29 02:26:19.523: Se0:15 DDR: Attempting to dial 6121
Sep 29 02:26:19.523: ISDN Se0:15: Outgoing call id = 0x8055, dsl 0
Sep 29 02:26:19.527: ISDN Se0:15: Event: Call to 6121 at 64 Kb/s
Sep 29 02:26:19.531: ISDN Se0:15: process_pri_call(): call id 0x8055,
   number 6121, speed 64, call type DATA
Sep 29 02:26:19.539: building outgoing channel id for call nfas_int is 0 len is 0
Sep 29 02:26:19.623: ISDN Se0:15: received CALL_ACCEPT call_id 0x8055
Sep 29 02:26:19.623: ISDN Se0:15: PRI Event: CALL_ACCEPT, bchan = 30,
   call type = DATASep 29 02:26:20.043: ISDN Se0:15: received CALL_CONNECT call_id 0x8055
Sep 29 02:26:20.115: %LINK-3-UPDOWN: Interface Serial0:30, changed state to up
Sep 29 02:26:20.147: Di1: Session free, 1D4C
Sep 29 02:26:20.151: : 0 packets unqueued and discarded
Sep 29 02:26:20.155: Se0:30 VPDN: Bind interface direction=1
Sep 29 02:26:20.159: Se0:30 Tnl/Cl 45029/292 L2TP: Session state change
    from wait-cs-answer to established
Sep 29 02:26:20.163: L2TP: Send OCCN
```
La LAC limita la sessione ISDN set0:30 con la sessione VPDN.

#### <#root>

Sep 29 02:26:20.167: Se0:30 VPDN: bound to vpdn session

```
Sep 29 02:26:20.175: ISDN Se0:15: received CALL_PROGRESSing call_id 0x8055
Sep 29 02:26:26.143: %ISDN-6-CONNECT: Interface Serial0:30 is now connected to 6121
LAC#
LAC#
show vpdn
L2TP Tunnel and Session Information Total tunnels 1 sessions 2
LocID RemID Remote Name State Remote Address Port Sessions
45029 11407 LNS est 18.18.18.2 1701 2
LocID RemID TunID Intf Username State Last Chg Fastswitch
291 303 45029 Se0:17 remote1@cisco.com est 00:00:57 enabled
292 304 45029 Se0:30 est 00:00:20 enabled
% No active L2F tunnels
LAC#
```
## Risoluzione dei problemi

In questa sezione vengono fornite informazioni utili per risolvere i problemi di configurazione.

Comandi per la risoluzione dei problemi

Alcuni comandi show sono supportati dallo [strumento Output Interpreter \(solo utenti](https://www.cisco.com/cgi-bin/Support/OutputInterpreter/home.pl) [registrati\); lo](//tools.cisco.com/RPF/register/register.do) [strumento permette di visualizzare un'analisi dell'output del comando](//tools.cisco.com/RPF/register/register.do) show.

Nota: prima di usare i comandi di debug, consultare le [informazioni importanti sui comandi di](//www.cisco.com/en/US/tech/tk801/tk379/technologies_tech_note09186a008017874c.shtml) [debug](//www.cisco.com/en/US/tech/tk801/tk379/technologies_tech_note09186a008017874c.shtml).

- debug dialer events: visualizza le informazioni di debug sui pacchetti ricevuti su un'interfaccia dialer.
- debug vpdn l2x-events: visualizza i messaggi relativi agli eventi che fanno parte della normale definizione del tunnel o della procedura di arresto.
- debug vpdn l2x-packets: visualizza tutti i pacchetti del protocollo scambiati. Questo comando può generare un numero elevato di messaggi di debug. Utilizzare questo comando solo su uno chassis di debug con una singola sessione attiva.
- debug vpdn l2x-errors: visualizza gli errori che impediscono la creazione di un tunnel o gli errori che causano la chiusura di un tunnel stabilito.
- debug ppp negotiation: causa la visualizzazione da parte del comando debug ppp dei pacchetti PPP trasmessi durante l'avvio del protocollo PPP, in cui vengono negoziate le opzioni PPP.
- debug ppp authentication: determina la visualizzazione dei messaggi del protocollo di •autenticazione con il comando debug ppp. I messaggi includono gli scambi di pacchetti

CHAP (Challenge Handshake Authentication Protocol) e gli scambi PAP (Password Authentication Protocol).

- debug isdn events: visualizza gli eventi ISDN (Integrated Services Digital Network) che si verificano sul lato utente (sul router) dell'interfaccia ISDN.
- debug isdn q931: visualizza le informazioni sulla configurazione delle chiamate e sul ripristino delle connessioni di rete ISDN (livello 3) tra il router locale (lato utente) e la rete.
- debug vtemplate: visualizza le informazioni di duplicazione per un'interfaccia di accesso virtuale dal momento in cui viene duplicata da un modello virtuale al momento in cui l'interfaccia di accesso virtuale diventa inattiva al termine della chiamata.

Debug sull'LNS

Dial In

Il router remote1@cisco.com avvia una chiamata al router local1.

L'LNS riceve una richiesta dal LAC di avviare un tunnel.

Sep 29 02:25:44.531: L2TP: I SCCRQ from LAC tnl 45029 Sep 29 02:25:44.539: Tnl 11407 L2TP: Got a challenge in SCCRQ, LAC Sep 29 02:25:44.543: Tnl 11407 L2TP: New tunnel created for remote LAC, address 18.18.18.1 Sep 29 02:25:44.547: Tnl 11407 L2TP: O SCCRP to LAC tnlid 45029 Sep 29 02:25:44.555: Tnl 11407 L2TP: Tunnel state change from idle to wait-ctl-reply Sep 29 02:25:44.623: Tnl 11407 L2TP: I SCCCN from LAC tnl 45029 Sep 29 02:25:44.627: Tnl 11407 L2TP: Got a Challenge Response in SCCCN from LAC Sep 29 02:25:44.631: Tnl 11407 L2TP: Tunnel Authentication success Sep 29 02:25:44.635: Tnl 11407 L2TP: Tunnel state change from wait-ctl-reply to established Sep 29 02:25:44.639: Tnl 11407 L2TP: SM State established

L'LNS riceve una richiesta dall'LAC di avviare una sessione.

Sep 29 02:25:44.667: Tnl 11407 L2TP: I ICRQ from LAC tnl 45029 Sep 29 02:25:44.671: Tnl/Cl 11407/303 L2TP: Session FS enabled Sep 29 02:25:44.679: Tnl/Cl 11407/303 L2TP: Session state change from idle to wait-connect Sep 29 02:25:44.679: Tnl/Cl 11407/303 L2TP: New session created Sep 29 02:25:44.683: Tnl/Cl 11407/303 L2TP: O ICRP to LAC 45029/291 Sep 29 02:25:44.791: Tnl/Cl 11407/303 L2TP: I ICCN from LAC tnl 45029, cl 291 Sep 29 02:25:44.799: Tnl/Cl 11407/303 L2TP: Session state change from wait-connect to established

LNS duplica l'accesso virtuale per l'utente remote1@cisco.com.

```
Sep 29 02:25:44.803: Vt1 VTEMPLATE: Unable to create and clone vaccess
Sep 29 02:25:44.803: Vi2 VTEMPLATE: Reuse Vi2, recycle queue size 1
Sep 29 02:25:44.807: Vi2 VTEMPLATE: Hardware address 0060.4780.ac23
Sep 29 02:25:44.807: Vi2 VPDN: Virtual interface created for remote1@cisco.com
Sep 29 02:25:44.811: Vi2 PPP: Phase is DOWN, Setup
Sep 29 02:25:44.815: Vi2 VPDN: Clone from Vtemplate 1 filterPPP=0 blocking
Sep 29 02:25:44.819: Vi2 VTEMPLATE: Has a new cloneblk vtemplate,
   now it has vtemplate
Sep 29 02:25:44.827: Vi2 VTEMPLATE: ********** CLONE VACCESS2 ****************
Sep 29 02:25:44.827: Vi2 VTEMPLATE: Clone from Virtual-Template1 interface
Virtual-Access2
encapsulation ppp
ip unnumbered loopback 0
ppp chap hostname LNS
ppp authentication chap
end
Sep 29 02:25:46.975: %LINK-3-UPDOWN: Interface Virtual-Access2,
    changed state to up
Sep 29 02:25:46.995: Vi2 PPP: Using set call direction
Sep 29 02:25:46.999: Vi2 PPP: Treating connection as a callin
Sep 29 02:25:46.999: Vi2 PPP: Phase is ESTABLISHING, Passive Open
Sep 29 02:25:47.003: Vi2 LCP: State is Listen
Sep 29 02:25:47.007: Vi2 VPDN: Bind interface direction=2
Sep 29 02:25:47.007: Vi2 LCP: I FORCED CONFREQ len 11
Sep 29 02:25:47.011: Vi2 LCP: AuthProto CHAP (0x0305C22305)
Sep 29 02:25:47.015: Vi2 LCP: MagicNumber 0x6BDE50CC (0x05066BDE50CC)
```
L'LNS riceve il livello LCP negoziato dal LAC con il client remote1@cisco.com. Pertanto, il servizio LNS non rinegozia il protocollo LCP con il client.

#### <#root>

```
Sep 29 02:25:47.019: Vi2 VPDN: PPP LCP accepted rcv CONFACK
Sep 29 02:25:47.019: Vi2 VPDN: PPP LCP accepted sent CONFACK
Sep 29 02:25:47.023: Vi2 PPP: Phase is AUTHENTICATING, by this end
Sep 29 02:25:47.023: Vi2 CHAP: Using alternate hostname LNS
Sep 29 02:25:47.027: Vi2 CHAP: O CHALLENGE id 8 len 24 from "LNS"
Sep 29 02:25:47.039: Vi2 CHAP: I RESPONSE id 7 len 38 from "remote1@cisco.com"
Sep 29 02:25:47.051: Vi2 CHAP: O SUCCESS id 7 len 4
Sep 29 02:25:47.055: Vi2 PPP: Phase is UP
Sep 29 02:25:47.059: Vi2 IPCP: O CONFREQ [Not negotiated] id 1 len 10
Sep 29 02:25:47.063: Vi2 IPCP: Address 18.18.18.2 (0x030612121202)
Sep 29 02:25:47.111: Vi2 IPCP: I CONFREQ [REQsent] id 110 len 10
Sep 29 02:25:47.115: Vi2 IPCP: Address 17.17.17.1 (0x030611111101)
Sep 29 02:25:47.119: Vi2 IPCP: O CONFACK [REQsent] id 110 len 10
Sep 29 02:25:47.123: Vi2 IPCP: Address 17.17.17.1 (0x030611111101)
Sep 29 02:25:47.127: Vi2 IPCP: I CONFACK [ACKsent] id 1 len 10
Sep 29 02:25:47.131: Vi2 IPCP: Address 18.18.18.2 (0x030612121202)
Sep 29 02:25:47.135: Vi2 IPCP: State is Open
Sep 29 02:25:47.143: Vi2 IPCP: Install route to 17.17.17.1
Sep 29 02:25:48.131: %LINEPROTO-5-UPDOWN: Line protocol on
Interface Virtual-Access2, changed state to up
```
#### LNS#

**show vpdn**

L2TP Tunnel and Session Information Total tunnels 1 sessions 1

LocID RemID Remote Name State Remote Address Port Sessions 11407 45029 LAC est 18.18.18.1 1701 1

LocID RemID TunID Intf Username State Last Chg Fastswitch 303 291 11407 Vi2 remote1@cisco.com est 00:00:22 enabled

% No active L2F tunnels

Dial Out

Il router local1 avvia una chiamata al router remote2@cisco.com.

LNS# Sep 29 02:26:20.531: Vi1 VTEMPLATE: Reuse Vi1, recycle queue size 0 Sep 29 02:26:20.531: Vi1 VTEMPLATE: Hardware address 0060.4780.ac23 Sep 29 02:26:20.535: Vi1 PPP: Phase is DOWN, Setup Sep 29 02:26:20.543: Vi1 VTEMPLATE: Has a new cloneblk dialer, now it has dialer Sep 29 02:26:20.547: Vi1 DDR: Dialing cause ip (s=10.200.20.32, d=17.17.17.2) Sep 29 02:26:20.551: Vi1 DDR: Attempting to dial 6121 Sep 29 02:26:20.555: Tnl/Cl 11407/304 L2TP: Session FS enabled Sep 29 02:26:20.559: Tnl/Cl 11407/304 L2TP: Session state change from idle to wait-for-tunnel Sep 29 02:26:20.563: Tnl/Cl 11407/304 L2TP: Create dialout session Sep 29 02:26:20.567: Tnl 11407 L2TP: SM State established

L'LNS invia una richiesta di chiamata al LAC.

Sep 29 02:26:20.571: L2TP: O OCRQ Sep 29 02:26:20.575: Vi1 Tnl/Cl 11407/304 L2TP: Session state change from wait-for-tunnel to wait-reply Sep 29 02:26:20.579: Vi1 VPDN: Bind interface direction=2 Sep 29 02:26:20.635: Vi1 Tnl/Cl 11407/304 L2TP: I OCRP from LAC tnl 45029, cl 0 Sep 29 02:26:20.639: Vi1 Tnl/Cl 11407/304 L2TP: Session state change from wait-reply to wait-connect Sep 29 02:26:21.299: Vi1 Tnl/Cl 11407/304 L2TP: I OCCN from LAC tnl 45029, cl 292 Sep 29 02:26:21.303: Vi1 Tnl/Cl 11407/304 L2TP: Session state change from wait-connect to established Sep 29 02:26:21.307: Vi1 VPDN: Connection is up, start LCP negotiation now Sep 29 02:26:21.315: %LINK-3-UPDOWN: Interface Virtual-Access1, changed state to up Sep 29 02:26:21.335: Vi1 DDR: Dialer statechange to up

L'accesso virtuale 1 è associato alla finestra di composizione profilo 2 in cui si trova la configurazione per remote2@cisco.com.

Sep 29 02:26:21.335: %DIALER-6-BIND: Interface Vi1 bound to profile Di2 Sep 29 02:26:21.339: Vi1 DDR: Dialer call has been placed

La fase PPP inizia tra il sistema LNS e il client remote2@cisco.com.

#### <#root>

Sep 29 02:26:21.343: Vi1 PPP: Treating connection as a callout Sep 29 02:26:21.343: Vi1 PPP: Phase is ESTABLISHING, Active Open Sep 29 02:26:21.347: Vi1 PPP: No remote authentication for call-out Sep 29 02:26:21.351: Vi1 LCP: O CONFREQ [Closed] id 1 len 10 Sep 29 02:26:21.355: Vi1 LCP: MagicNumber 0x6F87121F (0x05066F87121F) Sep 29 02:26:21.427: Vi1 LCP: I CONFREQ [REQsent] id 79 len 39 Sep 29 02:26:21.431: Vi1 LCP: AuthProto CHAP (0x0305C22305) Sep 29 02:26:21.435: Vi1 LCP: MagicNumber 0x059935DB (0x0506059935DB) Sep 29 02:26:21.435: Vi1 LCP: MRRU 1524 (0x110405F4) Sep 29 02:26:21.439: Vi1 LCP: EndpointDisc 1 Local Sep 29 02:26:21.443: Vi1 LCP: (0x13140172656D6F74653240636973636F) Sep 29 02:26:21.447: Vi1 LCP: (0x2E636F6D) Sep 29 02:26:21.451: Vi1 LCP: O CONFREJ [REQsent] id 79 len 28 Sep 29 02:26:21.455: Vi1 LCP: MRRU 1524 (0x110405F4) Sep 29 02:26:21.455: Vi1 LCP: EndpointDisc 1 Local Sep 29 02:26:21.459: Vi1 LCP: (0x13140172656D6F74653240636973636F) Sep 29 02:26:21.463: Vi1 LCP: (0x2E636F6D) Sep 29 02:26:21.467: Vi1 LCP: I CONFACK [REQsent] id 1 len 10 Sep 29 02:26:21.471: Vi1 LCP: MagicNumber 0x6F87121F (0x05066F87121F) Sep 29 02:26:21.559: Vi1 LCP: I CONFREQ [ACKrcvd] id 80 len 15 Sep 29 02:26:21.563: Vi1 LCP: AuthProto CHAP (0x0305C22305) Sep 29 02:26:21.567: Vi1 LCP: MagicNumber 0x059935DB (0x0506059935DB) Sep 29 02:26:21.571: Vi1 LCP: O CONFACK [ACKrcvd] id 80 len 15 Sep 29 02:26:21.575: Vi1 LCP: AuthProto CHAP (0x0305C22305) Sep 29 02:26:21.579: Vi1 LCP: MagicNumber 0x059935DB (0x0506059935DB) Sep 29 02:26:21.583: Vi1 LCP: State is Open Sep 29 02:26:21.583: Vi1 PPP: Phase is AUTHENTICATING, by the peer Sep 29 02:26:21.647: Vi1 CHAP: I CHALLENGE id 8 len 38 from "remote2@cisco.com" Sep 29 02:26:21.651: Vi1 CHAP: Using alternate hostname LNS Sep 29 02:26:21.655: Vi1 CHAP: O RESPONSE id 8 len 24 from "LNS" Sep 29 02:26:21.699: Vi1 CHAP: I SUCCESS id 8 len 4 Sep 29 02:26:21.703: Vi1 PPP: Phase is UP Sep 29 02:26:21.707: Vi1 IPCP: O CONFREQ [Closed] id 1 len 10 Sep 29 02:26:21.711: Vi1 IPCP: Address 18.18.18.2 (0x030612121202) Sep 29 02:26:21.715: Vi1 IPCP: I CONFREQ [REQsent] id 40 len 10 Sep 29 02:26:21.719: Vi1 IPCP: Address 17.17.17.2 (0x030611111102) Sep 29 02:26:21.723: Vi1 IPCP: O CONFACK [REQsent] id 40 len 10 Sep 29 02:26:21.727: Vi1 IPCP: Address 17.17.17.2 (0x030611111102) Sep 29 02:26:21.775: Vi1 IPCP: I CONFACK [ACKsent] id 1 len 10 Sep 29 02:26:21.779: Vi1 IPCP: Address 18.18.18.2 (0x030612121202) Sep 29 02:26:21.783: Vi1 IPCP: State is Open Sep 29 02:26:21.791: Vi1 DDR: dialer protocol up Sep 29 02:26:21.795: Di2 IPCP: Install route to 17.17.17.2

Sep 29 02:26:22.703: %LINEPROTO-5-UPDOWN: Line protocol on

Interface Virtual-Access1, changed state to up LNS# **show vpdn** L2TP Tunnel and Session Information Total tunnels 1 sessions 2 LocID RemID Remote Name State Remote Address Port Sessions 11407 45029 LAC est 18.18.18.1 1701 2 LocID RemID TunID Intf Username State Last Chg Fastswitch 304 292 11407 Vi1 est 00:00:16 enabled

303 291 11407 Vi2 remote1@cisco.com est 00:00:52 enabled

% No active L2F tunnels

### Informazioni correlate

- [Pagine di supporto per la tecnologia di composizione](//www.cisco.com/web/psa/technologies/tsd_technology_support_design.html?c=277907760&referring_site=bodynav)
- [Documentazione e supporto tecnico Cisco Systems](//www.cisco.com/cisco/web/support/index.html?referring_site=bodynav)

### Informazioni su questa traduzione

Cisco ha tradotto questo documento utilizzando una combinazione di tecnologie automatiche e umane per offrire ai nostri utenti in tutto il mondo contenuti di supporto nella propria lingua. Si noti che anche la migliore traduzione automatica non sarà mai accurata come quella fornita da un traduttore professionista. Cisco Systems, Inc. non si assume alcuna responsabilità per l'accuratezza di queste traduzioni e consiglia di consultare sempre il documento originale in inglese (disponibile al link fornito).